Use Paylivre to make deposits and withdrawals with your Brazilian bank account.

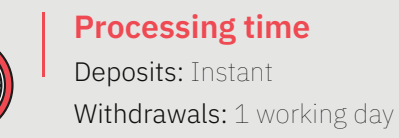

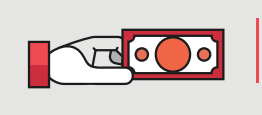

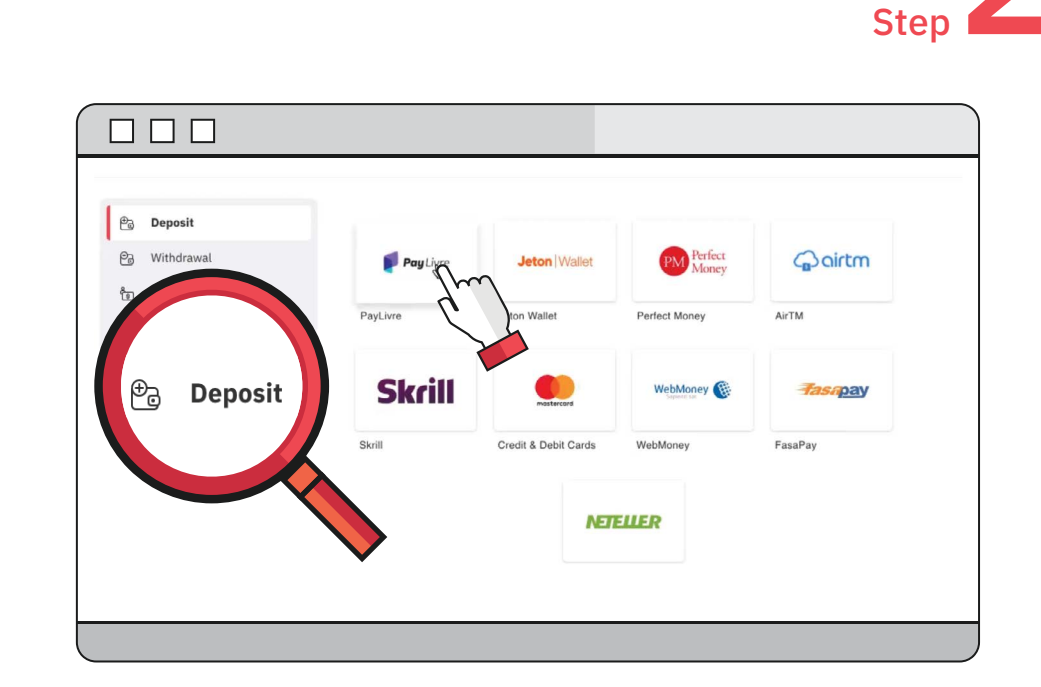

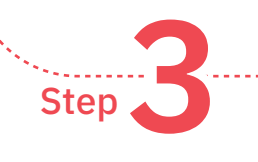

## **How to make a deposit**

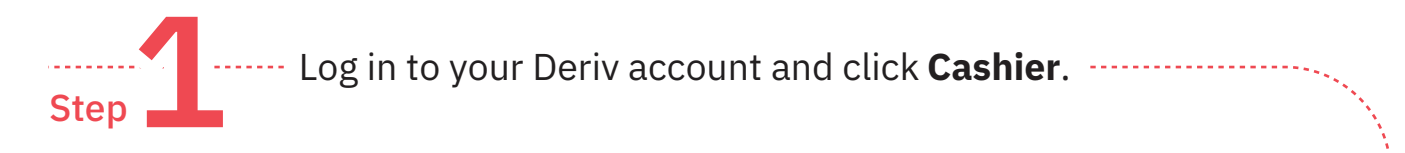

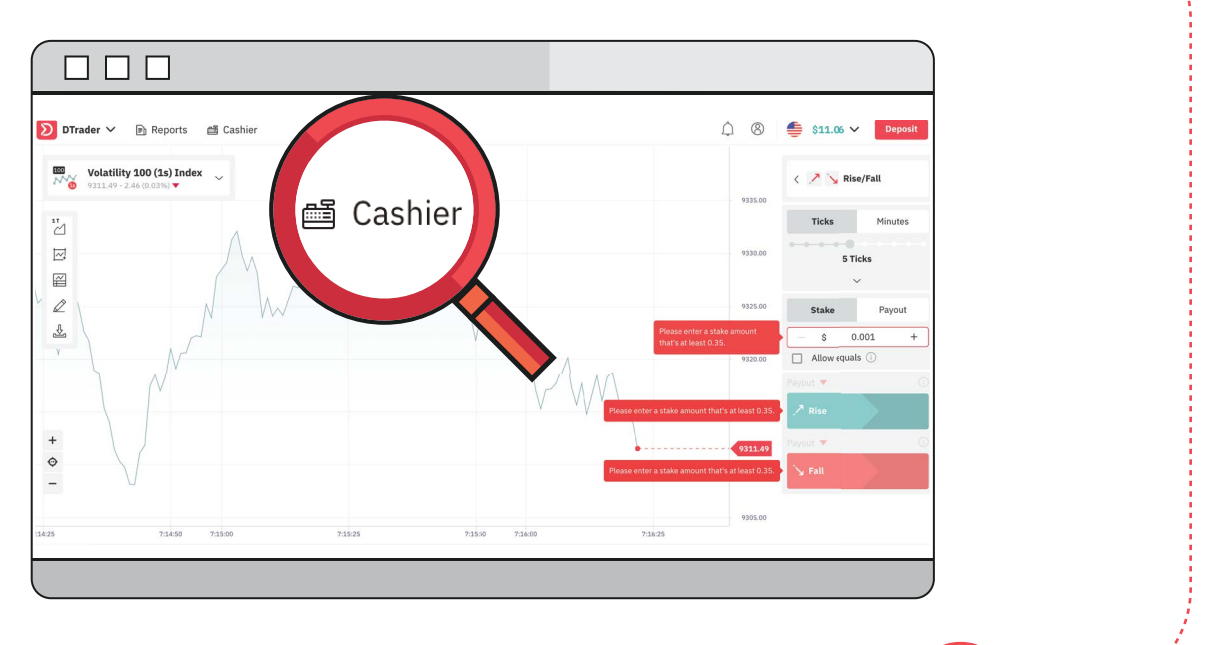

Enter your email address linked to your Paylivre account. Copy the sender token from your Paylivre account and paste it here. Enter the deposit amount and click **Next**.

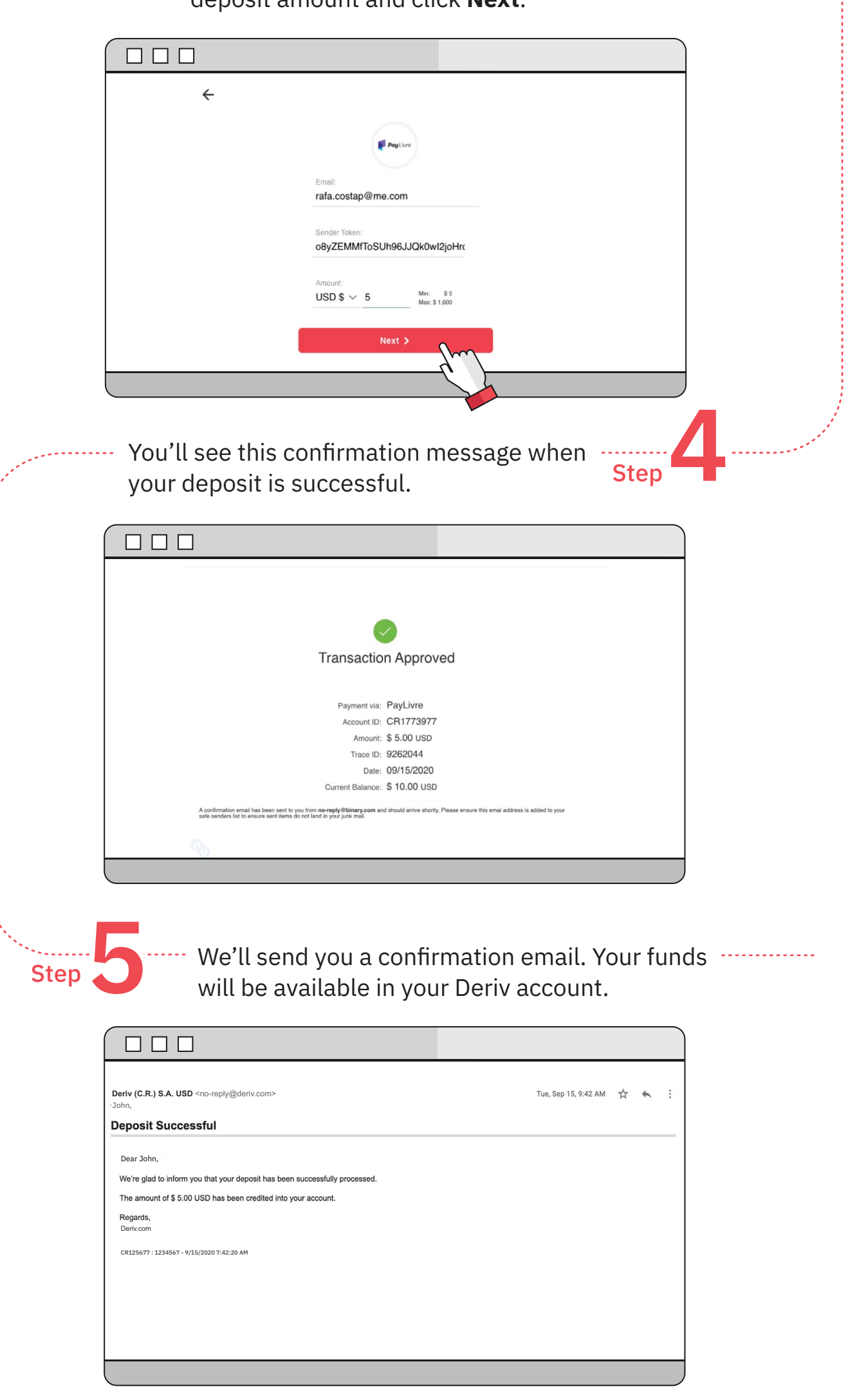

Click **Deposit** and select **Paylivre**.

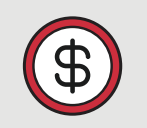

**Currency** USD

**Min-max deposit** USD 10-1,000

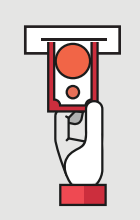

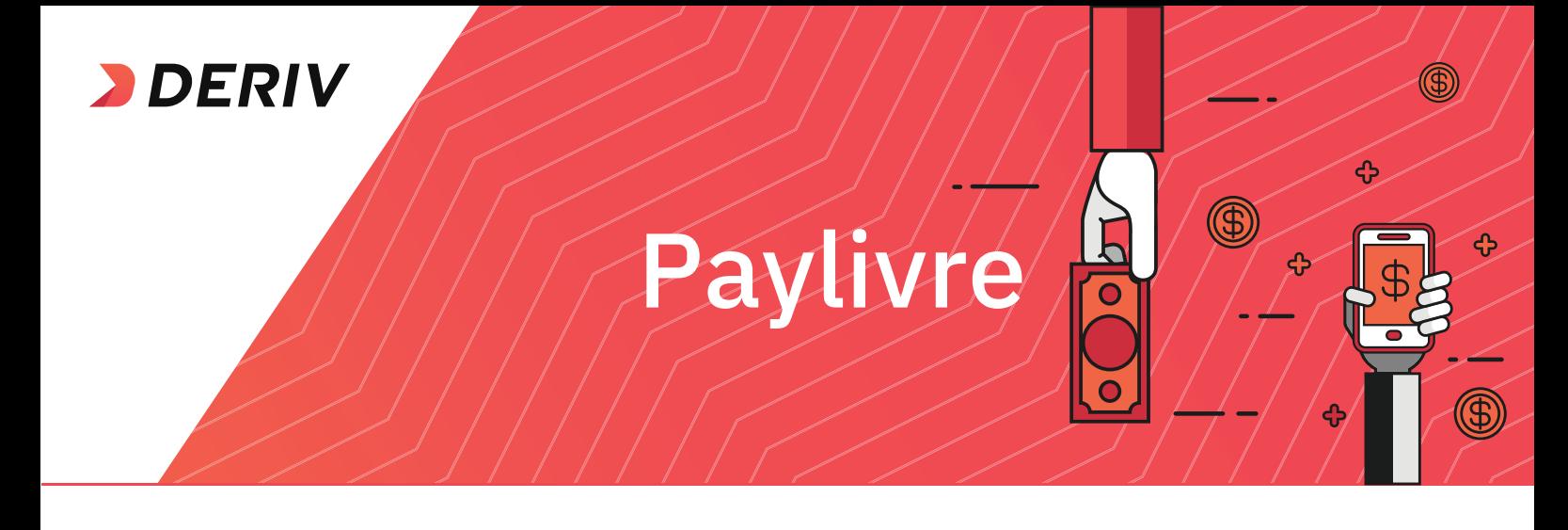

**Min-max withdrawal** USD 5-250

## **How to make a withdrawal**

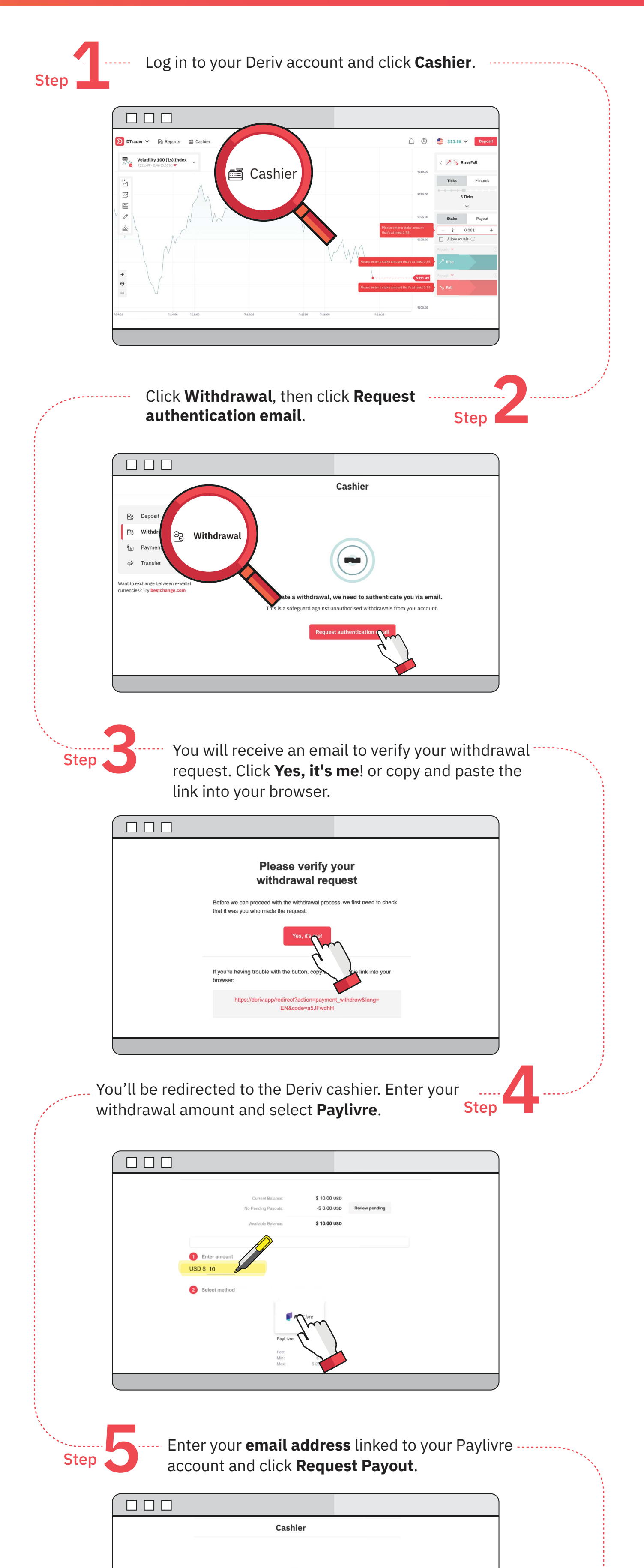

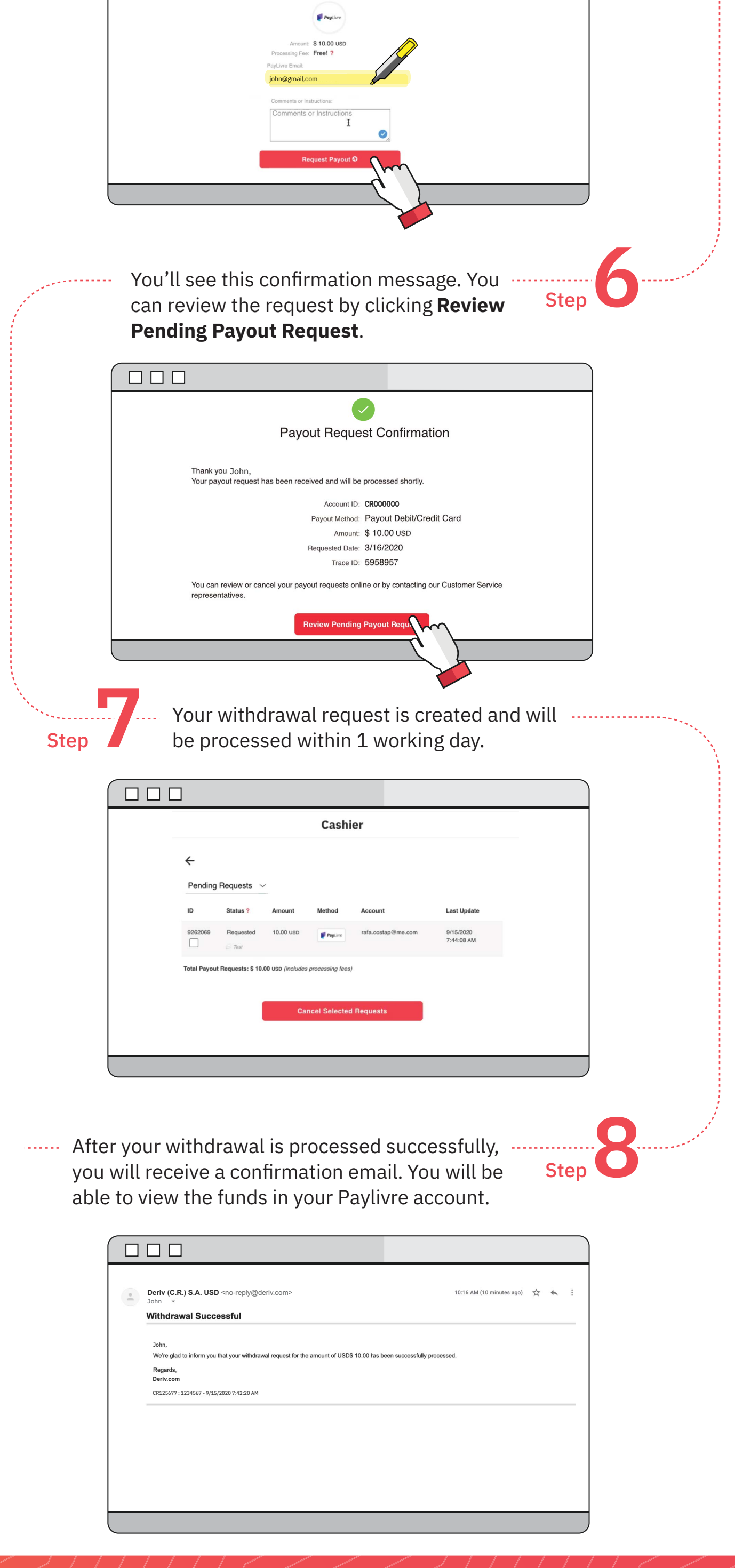